Bugs & Wish list

Update PluginVersions to Bootstrap classes (missing tabbed-like display) | Tiki Wiki CMS Groupware :: Development

[Update PluginVersions to Bootstrap classes \(missing tabbed-like display\)](https://dev.tiki.org/item5782-Update-PluginVersions-to-Bootstrap-classes-missing-tabbed-like-display)

### Status

**O** Closed

## Subject

Update PluginVersions to Bootstrap classes (missing tabbed-like display)

## Version

- 14.x Regression
- 15.x
- 15.x Regression

# Category

- Dogfood on a \*.tiki.org site
- Regression
- Less than 30-minutes fix

## Feature

Theme: Look & feel, Styles, CSS, Theme Control Center Edit interface (UI)

Resolution status Fixed or Solved

Submitted by Xavier de Pedro

Volunteered to solve rjsmelo

Lastmod by

Xavier de Pedro

### Rating

# ★★オオ★★★★オオ★★★★オオ★★★★オオ★★★★オオ★★(0)@

# Description

Update PluginVersions to Bootstrap classes (missing tabbed-like display). Tab titles show up as if they were plain text. However, if you click on them, links do work indeed. It is just a question of missing css classes, I guess, to restore the intuitive display.

See:

[https://doc.tiki.org/PluginVersions#Basic\\_example](https://doc.tiki.org/PluginVersions#Basic_example)

And compare it with: <https://doc.tiki.org/pluginTabs#Example>

These plugin was used in doc.t.o pages. It looks like a standard Plugin Tabs, but the difference is that when you click on a tab title, all sections with plugin tabs siwtch to that version, so that you can print a long page (ideally, a whole wiki structure) with the sections related to that version of the software set to display its contents in place.

Something like these css properties might be missing at ./themes/default/css/default.css in trunk:

```
/* Versions plugin */
```

```
.versionav {
         padding: 0;
         border: 1;
         margin-bottom: -1px;
     border-color: #eeeeee #eeeeee #dddddd;
     border-bottom: 1px solid #dddddd;
}
.versionav .button {
         margin-bottom: -1px;
}
.highlight {
  background-color: #f5f5f5;
  color: #262626;
  margin-bottom: -1px;
  border-top: 1px solid #e2e2e2;
  border-left: 1px solid #e2e2e2;
  border-right: 1px solid #e2e2e2;
}
```
#### Solution

Plugin updated to use bootstrap tabs (with ul/li) instead of current buttons from tiki12. (changes on r57508 for tiki15, back ported to tiki14)

Hi rjsmelo, the display of the version tabs is fine, but something became broken with the display of the page: left column is gone, buttons that should be at the bottom of the page are and the top right corner on top of other content (and below the structure navigation bar), etc.

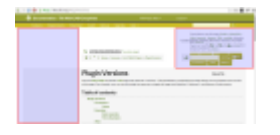

Hi Xavi, can you please retest, there was a extra closing div tag

Fix confirmed, thanks, Ricardo!

Importance 4 Easy to solve? 5 Priority 20 Demonstrate Bug (Tiki 19+) Please demonstrate your bug on show2.tiki.org Version: trunk ▼ Ticket ID

5782

### Created

Monday 28 December, 2015 08:31:06 GMT-0000 by Xavier de Pedro

### LastModif

Wednesday 06 April, 2016 15:13:43 GMT-0000

### Comments

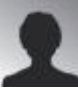

[rjsmelo](https://dev.tiki.org/user11781) 20 Mar 16 15:27 GMT-0000

Hi Xavi,

when you have 5 minutes can you have a look on this ticket to see if we can close it.

Thanks, rjsmelo

Attachments

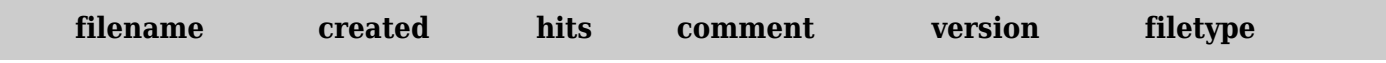

No attachments for this item

The original document is available at <https://dev.tiki.org/item5782-Update-PluginVersions-to-Bootstrap-classes-missing-tabbed-like-display>